# **Table of Contents**

Please select one of the following topics:

How to use Picture Window How to Contact Hercules

# Using Picture Window

**Picture Window (PicWin)** is a Hercules Windows utility that allows you to select different screen resolutions and color depth settings, and also lets you select either small or large fonts, plus the font and font size that Program Manager uses to display icon titles. Additionally, product-specific choices are available in the **Advanced Options...** menu.

To use, select your desired display configuration from the available options in the Picture Window dialog box. Click on the **Exit** button to restart Windows with your custom display configuration.

If you'd like to change the Windows icon font, click on **Advanced Options...** to bring up the icon font selection dialog box.

If you change your mind and do not wish to change your Windows configuration, click on **Cancel**. Picture Window will quit.

#### **Screen Resolution**

This determines the number of pixels displayed on the screen, accross and down. For example, a screen resolution of 640x480 will contain 640 pixels in each row and 480 pixels in each column.

The list of resolutions that Picture Windows presents is determined by your monitor configuration. If Picture Windows does not offer a resolution that both your Hercules product and your monitor support, see the instructions for selecting your monitor type in your Hercules product documentation.

## **Pixel Depth**

This determines the number of colors you have to work with in your Windows environment. As you select a pixel depth, the number of colors available appears in the window above it. The pixel depths available depends on the Hercules product you are using. The possible options include:

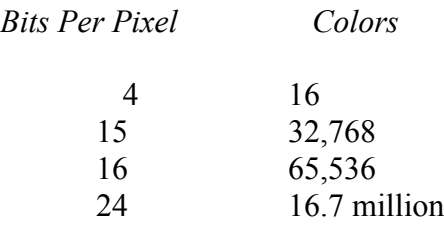

#### **Fonts / Resources**

Windows 3.1 has two font and resource models. The "Small" options uses VGA fonts and resources and is best for 640x480 and 800x600 resolutions. You may also like this option if you have a large monitor and wish to use smaller fonts at  $1024x768$  or higher resolutions to get more screen "real estate." The "Large" option uses 8514 fonts and resources and best for  $1024x768$ and higher resolutions.

#### **BigMap** *(available with selected Hercules products only)*

In Windows, Hercules *BigMap* gives you immediate access to any pixel in an extremely large desktop workspace. Under hardware pan and scroll, the cursor pushes beyond the boundary of low cost, standard resolution monitors (640x480 to 1024x768) to reveal off-screen work areas. For complex designs, work in a single application that fills the entire desktop. Open several applications at once and instantly pan from one to the other in real-time. *BigMap* desktop size offerings are dependent on how much VRAM your Hercules display product contains. Please refer to your Picture Window settings for product-specific *BigMap* sizes.

## **Picture Window Advanced Options**

Click the **Advanced Options...** button to bring up the Advanced Options dialog box. Options available in this dialog box will depend on your Hercules product.

## **Icon Font** *(available with all Hercules products)*

Use the Icon Font group in the dialog box to select the font you'd like Windows to use for icon labels.

By default, Program Manager uses the **MS Sans Serif** font in 8-point size to display titles of programs, files, and other items displayed as icons. This font is too small for many users at high resolutions such as 1280x1024. Increasing the icon font size to 10 or 12 points can greatly enhance the readability of the Windows screen. Also, using your favorite font makes Windows just a bit more user friendly. The Hercules BBS (See How to Contact Hercules) has many freeware TrueType fonts available for downloading, including several script typefaces that give Windows a whimsical touch. If you'd like Windows to use the default MS Sans Serif 8-point font, click on **Use System Default** and then click on **Okay**.

# How to Contact Hercules

Our address:

Hercules Computer Technology 3839 Spinnaker Court Fremont, CA 94538

Our phone numbers:

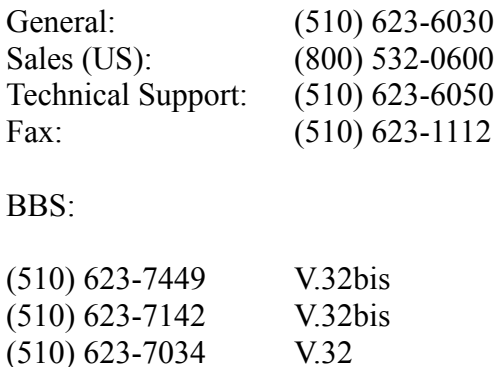

The V.32bis lines operate at 2400 - 14,400 baud. The V.32 line operates at 1200-9600 baud. If you have a 9600 baud modem or slower, please try the V.32 line first. All lines operate with No parity, 8 data bits and 1 stop bit (N81).

The first time you call our BBS, please have your product's serial number ready. If you don't provide your serial number when you register your account on the BBS, don't worry - everybody has plenty of time to download driver files and other essential files on their first call. If you enter your serial number when registering, your account will be upgraded to a higher level the next time you call. This gives you more time to download shareware and freeware utilities, font files, games, sound files and more. There are over 100MB of files available for you to download.

Our Technical Support department is open from 7:00 AM to 5:00 PM PST weekdays. You may reach Technical Support via phone, fax, BBS or mail.